# GETTING STARTED INSTALLING THE SIM CARD

## **The SIM card** *must NOT have PIN number security enabled*

If needed, put the SIM in your mobile phone to *disable* the **SIM PIN** security code.

The SIM card and modem are mounted piggy-back on the main controller.

To install the SIM card into your modem. Gently *slide* the hinged part approx. **1mm** to release and tilt the SIM carrier. It is *not* necessary to unplug the modem from the controller board.

Insert the SIM card (it only fits one way), gently tilt the carrier back down until the SIM feels securely located – and push the latching cover back into place - that same **1mm** to lock the SIM in place.

Ensure the SIM uses the same mobile carrier which you specified when ordering your FloodBucket. See the separate section on 'modems'.

## **Before connecting power or any external devices to ControlMate**

Connect the cellular antenna (supplied or a 'high-gain' version.

Apply power (12-15V DC) as indicated, and wait approximately 30 seconds for the green LED to blink every second. A converter to drop from 24V or 48 V is available upon request.

Next to the 'power in' connector - if the Green \*and\* Red LEDs stay lit for more than a minute, check the SIM card is seated correctly.

Correct start-up & wireless connectivity is indicated with the green LED blinking every second.

Attaching the outboard LED panel (or optional LCD) is not critical at this stage, and will show the I/O status, not configuration details.

Send the following messages *to* your *controller's SIM phone number*. You'll receive SMS replies for each command message that is sent...

## **WHEN PROGRAMMING OR OTHERWISE CHANGING THE SETUP, TAKE PRECAUTION THAT ANY DEVICES CONNECTED TO THE OUTPUT RELAYS DO NOT ACTIVATE UNEXPECTEDLY.**

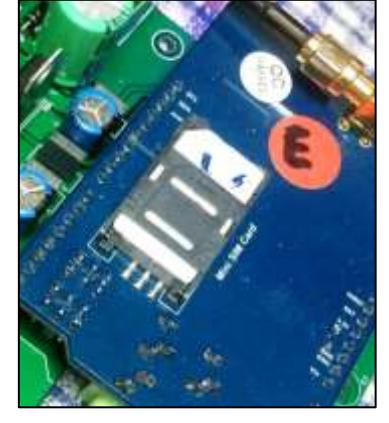

## **Let's get started**

The **\*asterisk** prefix is a back-door override to *ignore* the caller's number – allowing you to start working on an *'empty'* controller. It's not needed once your number has been saved.

### **STEP 1 – CLEAR ANY OLD CONFIGURATION SETTINGS (if necessary!)**

#### **MESSAGE 1**

**\*set clear all** (Clear ANY previous settings**)** <reply>

#### **STEP 2 – TELL THE CONTROLLER WHO** *YOU* **ARE**

ControlMate uses your caller-ID number to identify who can execute commands… We have to tell the controller who *you* are.

```
*set clinum 0 012345678 (your phone 'number' stored into user number 0)
<reply>set cliname 0 myName mcGoo (max 16 chars as the 'name' for user number 0)
<reply>
```
Note the **\*asterisk** isn't needed once you your number is stored as a 'known' user. You can add more names and numbers (without the **\*asterisk** if they're sent from your number). Once saved, they too can send messages without the **\*asterisk**.

To check if that worked... send two commands in a single message – (see, no **\***asterisk!) **sho cli 0** (this will reply with the values you set for user number **0** above)  $<$ reply $>$ **sho sim** (will send a message back to you about the modem, carrier & SIM card) <reply>

Now... *you* have to work through settings in the user manual to configure ControlMate the way you want it.

Once your controller is basically setup – you may send **SET CLEAR COUNT**, which zeroes some diagnostic counters that keep track of power loss/failures, missed or failed SMS/dial-in calls, and other internal events.

## **For configuration support, send your questions to [info@SL4P.net](mailto:info@SL4P.net)**

# AUSTRALIAN MOBILE NETWORKS

The modems used in ControlMate are developed for a global market – and as such, Australian carriers straddle various 'bands' in different regions. It doesn't make it easy, but it is *almost* logical. Commercial interests reign. The choice of modem is partially dependent on whether you are using the Telstra, or Optus/Vodafone 3G networks.

## **IMPORTANT:**

Starting 1st December 2016, Australian telco's will be progressively turning off the legacy 2G mobile network.

- Primarily **Telstra** 3G order the **[A]** modem (see table below)
- Primarily **Optus/Vodafone** 3G order the **[E]** modem

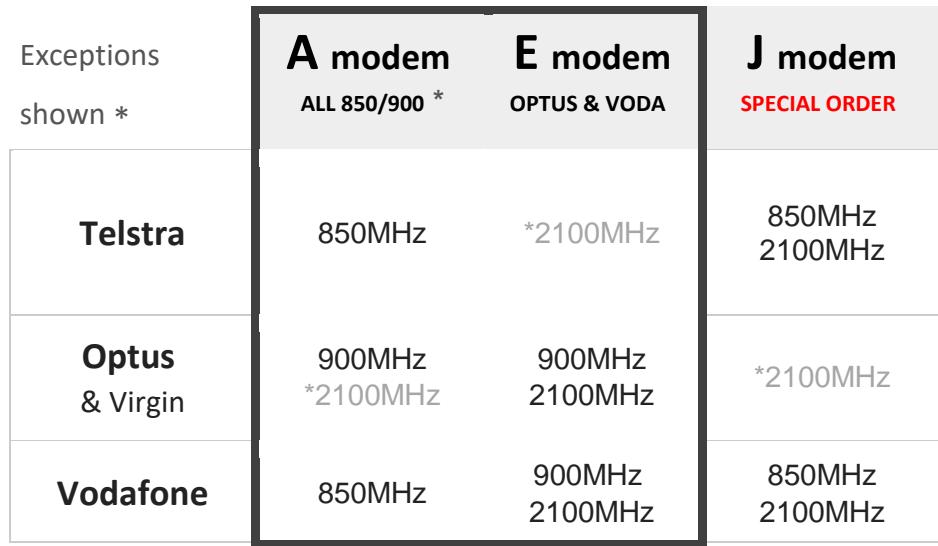

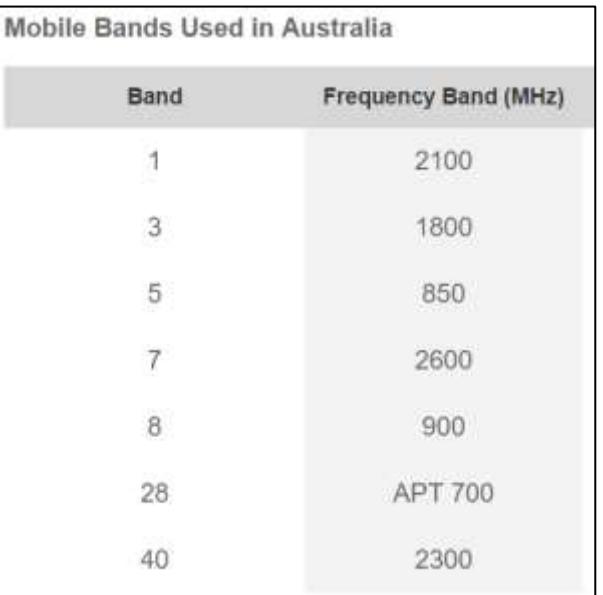

## **Visit<https://oztowers.com.au/Home/Query>**

## **for detailed location maps and service info for all Australian cell towers.**